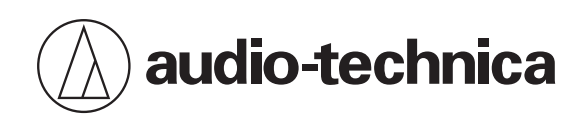

# **AT-UMX3**

Mélangeur audio USB

# **Manuel de l'utilisateur**

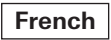

# **Consignes de sécurité**

Bien que la conception de ce produit garantisse la sécurité d'utilisation, une utilisation incorrecte peut entraîner un accident. Pour assurer la sécurité, respectez l'ensemble des avertissements et mises en garde lorsque vous utilisez le produit.

- Ne démontez pas, ne modifiez pas ou n'essayez pas de réparer le produit pour éviter tout risque d'électrocution, de dysfonctionnement ou d'incendie.
- Ne soumettez pas le produit à un choc violent pour éviter tout risque d'électrocution, de dysfonctionnement ou d'incendie.
- Ne pas manipuler le produit avec les mains mouillées pour éviter tout choc électrique ou toute blessure.
- Déconnectez le produit s'il commence à présenter des dysfonctionnements, à émettre de la fumée, une odeur, de la chaleur, des bruits indésirables ou à présenter d'autres signes de dommage. Le cas échéant, prenez contact avec votre revendeur local Audio-Technica.
- Ne mouillez pas le produit pour éviter tout risque d'électrocution ou de dysfonctionnement.
- N'introduisez pas de corps étrangers comme des matériaux combustibles, du métal ou un liquide dans le produit.
- Ne recouvrez pas le produit avec un chiffon car cela entraînerait un risque d'incendie ou de blessure suite à une surchauffe.
- Ne chargez pas le produit si de l'eau ou un corps étranger se trouve à l'intérieur du port USB ou du câble USB fourni. Cela peut provoquer de la corrosion, générer de la chaleur, de la fumée, déclencher un incendie, ou tout autre dysfonctionnement ou choc électrique dans le câble USB.
- N'utilisez pas le produit si la borne du câble USB est pliée, desserrée ou endommagée. Cela pourrait entrainer une production de chaleur, une émission de fumée, un incendie ou un choc électrique.
- Pour éviter d'endommager votre ouïe, n'augmentez pas trop le volume. L'écoute prolongée de sons forts peut provoquer une perte auditive temporaire ou permanente.
- Ne placez pas le produit sur un emplacement instable. L'unité principale peut devenir instable en fonction du poids des câbles utilisés et de la façon dont ils sont tirés. Prenez des mesures, notamment la fixation du câble au support.
- Ne faites pas passer le câble dans un endroit où des gens pourraient se prendre les pieds dedans. Cela pourrait entraîner des blessures ou des dysfonctionnements suite à la chute du produit.
- Ne laissez pas le produit exposé à l'ensoleillement direct, près d'appareils générant de la chaleur ou dans un endroit chaud, humide ou poussiéreux. Ce type de stockage peut générer des dysfonctionnements ou des défaillances.
- Ne placez pas le produit à proximité d'un feu, au risque de provoquer des déformations ou des dysfonctionnements.
- Lors de l'alimentation ou de la déconnexion du produit, veillez à baisser le volume de l'équipement connecté. Sinon, cela pourrait entraîner un dysfonctionnement de l'équipement connecté.
- N'utilisez pas de benzène, de diluant à peinture ou de produits nettoyants pour contacts électriques. L'utilisation de ces matériaux peut provoquer des déformations ou des dysfonctionnements.

# **À l'attention des clients aux États-Unis**

# **Avis de la FCC**

#### **Avertissement**

Cet appareil est conforme à la Partie 15 du règlement de la FCC. Son fonctionnement est soumis aux deux conditions suivantes : (1) Cet appareil ne doit pas causer d'interférence nocive et (2) cet appareil doit accepter les interférences reçues, y compris les interférences pouvant provoquer un fonctionnement indésirable.

## **Consignes de sécurité**

#### **Attention**

Vous êtes averti que tout changement ou modification non expressément approuvé dans ce manuel est susceptible d'annuler votre droit d'utilisation de cet appareil.

Remarque : Cet appareil a fait l'objet de tests afin de vérifier sa conformité avec les limites relatives aux appareils numériques de classe B, conformément à la partie 15 du règlement de la FCC. Ces limites ont pour vocation d'offrir une protection raisonnable contre les interférences nocives en installation résidentielle. Cet appareil génère, utilise et peut émettre des fréquences radioélectriques et provoquer, en cas d'installation et d'utilisation non conformes aux instructions, des interférences préjudiciables à la réception des signaux radio. Toutefois, il n'y a pas de garantie que des interférences ne se produiront pas dans une installation particulière. Si l'appareil provoque des interférences préjudiciables à la réception radio ou télévisée, ce qui peut être déterminé en éteignant et allumant l'appareil, l'utilisateur est invité à essayer d'y remédier en prenant une ou plusieurs des mesures suivantes :

- Réorienter ou déplacer l'antenne réceptrice.
- Augmenter la séparation entre l'appareil et le récepteur.
- Brancher l'équipement dans une prise sur un circuit différent de celui auquel le récepteur est branché.
- Demander de l'aide au revendeur ou à un technicien radio/TV qualifié.

#### **Contact**

Entreprise responsable : Audio-Technica U.S., Inc. Adresse : 1221 Commerce Drive, Stow, Ohio 44224, USA Tél : 330-686-2600

# **À l'attention des clients au Canada**

# **Déclaration de conformité ISDE**

CAN ICES-003 (B)/NMB-003(B)

# **Remarques concernant l'utilisation**

- Veillez à lire le manuel de l'utilisateur de l'appareil connecté avant toute utilisation.
- Audio-Technica ne sera en aucun cas tenu responsable des pertes de données dans le cas peu probable de leur survenue pendant l'utilisation du produit.
- Baissez le volume au maximum sur votre appareil avant de connecter le produit.
- Ne soumettez pas le produit à un choc violent.
- Ne laissez pas le produit exposé à l'ensoleillement direct, près d'appareils générant de la chaleur ou dans un endroit chaud, humide ou poussiéreux. Ne laissez pas non plus le produit exposé aux liquides et aux éclaboussures.
- Veillez à tenir le câble par la prise lorsque vous connectez ou déconnectez le câble USB. Le câble USB peut se couper ou un accident peut se produire si vous tirez sur le câble lui-même.
- Si vous n'utilisez pas le câble USB, déconnectez-le du produit.
- Assurez-vous que la prise est bien insérée.
- Lorsque vous débranchez ou branchez des câbles, réglez le GAIN et le LEVEL sur le minimum.
- Pour éviter les bruits indésirables, réglez le GAIN et le LEVEL sur le minimum pour les entrées non utilisées.

# **Mélangeur**

## **Haut**

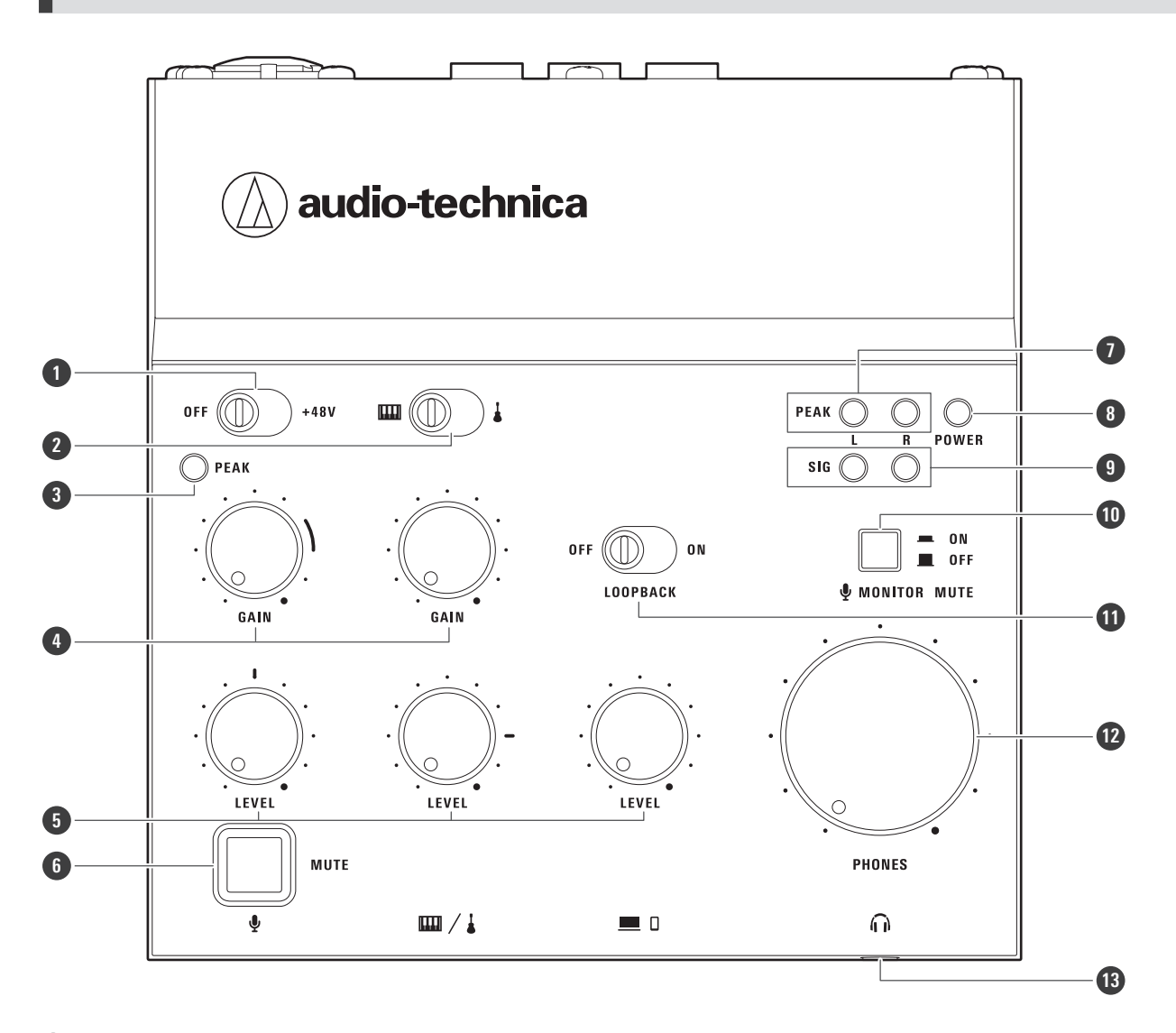

#### **Interrupteur d'alimentation fantôme**

Réglez l'interrupteur sur +48 V pour fournir une alimentation fantôme de +48 Vcc à la fiche XLR de la prise jack d'entrée du microphone. Réglez l'interrupteur sur +48 V lorsque vous connectez un microphone à condensateur à la prise jack d'entrée du microphone.

#### **Sélecteur d'entrée ligne**

Si deux instruments sont connectés aux prises jack d'entrée ligne, utilisez cet interrupteur pour sélectionner l'entrée souhaitée : GUITAR () ou KEYBOARD (mm).

#### **Témoin lumineux de crête d'entrée**

S'allume lorsque le son d'entrée du microphone est trop fort. Lorsque ce témoin s'allume, tournez le bouton de réglage du gain (GAIN) de l'entrée du microphone vers la gauche pour diminuer le son d'entrée.

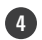

#### **4 Bouton de réglage du gain**

Règle le volume d'entrée. Si les témoins lumineux de crête s'allument fréquemment, diminuez le gain jusqu'à ce que les témoins ne s'allument qu'un instant à l'entrée maximale.

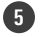

#### **5 Bouton de réglage du niveau**

Règle le niveau du son d'entrée.

#### **6 Bouton de mise en sourdine du microphone**

Coupe le son de l'entrée du microphone. Le bouton s'allume en rouge lorsque le microphone est en sourdine.

#### **7 Témoin lumineux de crête de sortie**

S'allume en rouge lorsque le son de sortie est trop fort. Pour restituer le son aux appareils avec le volume approprié, diminuez le GAIN et le LEVEL jusqu'à ce que les témoins lumineux de signal (SIG) s'allument et que le témoin lumineux de crête d'entrée ne s'allume que pendant un instant à l'entrée maximale.

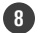

#### **8 Témoin lumineux d'alimentation**

S'allume lorsque ce produit est alimenté en électricité. Pour alimenter ce produit, connectez le port USB (USB Type-C) à un ordinateur ou connectez le port d'alimentation USB (USB Type-C) à un adaptateur d'alimentation USB (vendu séparément) qui est connecté à une prise domestique.

#### **9 Témoin lumineux de signal**

S'allume en vert lorsque le niveau de la sortie sonore vers un appareil est égal ou supérieur à −15 dB FS.

#### **10 Bouton de mise en sourdine de contrôle du microphone**

Coupe le son de l'entrée du microphone dans la sortie du son de contrôle de la prise jack du casque.

#### **11 Interrupteur de boucle**

Réglez ce paramètre sur ON pour effectuer le mixage stéréo du son diffusé sur l'ordinateur, le smartphone/la tablette ou tout autre appareil, et du son entrant dans ce produit, puis envoyez ce mixage vers l'appareil.

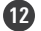

#### **12 Bouton de réglage du volume du casque**

Règle le volume du casque connecté à la prise jack de sortie du casque. Tournez le bouton vers la gauche pour diminuer le volume et vers la droite pour l'augmenter.

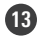

#### **13 Prise jack de sortie du casque**

Il s'agit d'une mini-prise stéréo de 3,5 mm pour le casque de contrôle. Il permet de contrôler le son mixé.

**Arrière**

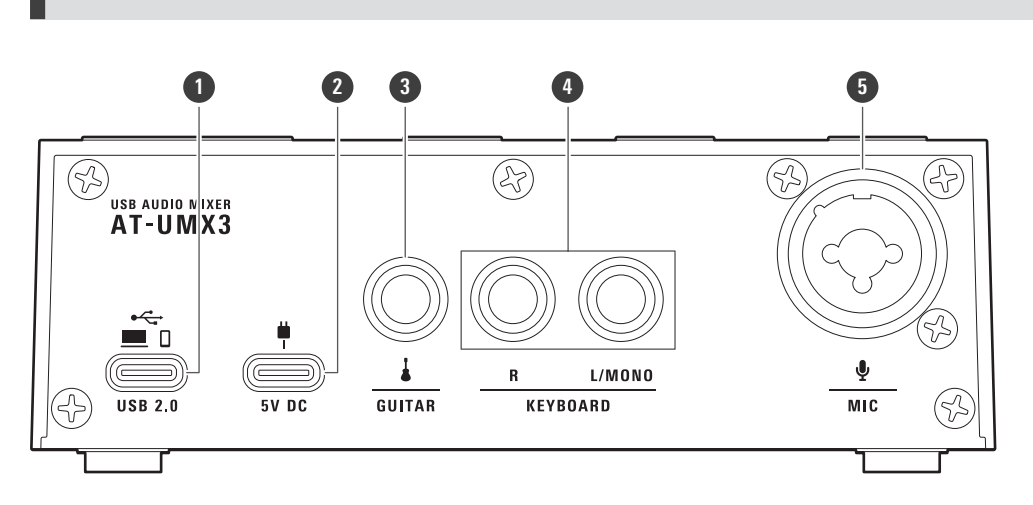

#### **1 Port USB (USB Type-C)**

Connecte un ordinateur, un smartphone/tablette ou un appareil similaire avec lequel communiquer des données.

- Si vous utilisez un smartphone/une tablette, vous devez alimenter ce produit séparément. Utilisez un adaptateur d'alimentation USB (vendu séparément) pour alimenter le « **2** port d'alimentation USB (USB Type- $C$ ) ».
- Lorsqu'un ordinateur est connecté à ce produit, l'alimentation est fournie par l'ordinateur via le câble USB, vous n'avez donc pas besoin de connecter le « **2** port d'alimentation USB (USB Type-C) ».

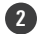

#### **2 Port d'alimentation USB (USB Type-C)**

Utilisez un adaptateur d'alimentation USB (vendu séparément) pour alimenter ce produit à partir d'une prise de courant domestique.

Vous devez connecter ce port lorsqu'un smartphone/une tablette est connecté au « **1** port USB (USB Type-

C) ». Lorsqu'un ordinateur est connecté à ce produit, l'alimentation est fournie par l'ordinateur via le câble USB, vous n'avez donc pas besoin de connecter le « **2** port d'alimentation USB (USB Type-C) ».

Avant de connecter l'adaptateur à ce port, connectez un smartphone/une tablette au « **1** port USB (USB Type-C) ». Si vous connectez d'abord l'adaptateur d'alimentation USB, le smartphone/la tablette risque de ne pas être reconnu(e).

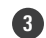

#### **3 Prise jack d'entrée ligne ( )**

Permet de connecter une guitare électrique, une basse électrique ou tout autre instrument à haute impédance.

- Cette prise jack est compatible Hi-Z.
- Utilisez une prise mono standard de 6,3 mm (asymétrique). Cela ne fonctionnera pas si la connexion est symétrique.

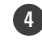

#### **4 Prise jack d'entrée ligne ( )**

Permet de connecter un appareil sonore de ligne stéréo comme un clavier électrique ou un appareil audio. Utilisez la prise jack L/MONO pour connecter un appareil de sortie mono. Dans ce cas, l'entrée dans la prise jack L/MONO est sortie non seulement par le canal gauche mais aussi par le canal droit.

Utilisez une prise mono standard de 6,3 mm (asymétrique). Cela ne fonctionnera pas si la connexion est symétrique.

#### **5 Prise jack d'entrée du microphone**

Connecte un microphone. La prise jack est compatible avec les prises XLR et les prises mono standard de 6,3 mm.

# **Réglages et contrôle des entrées**

Cette section indique les interrupteurs et les boutons qui peuvent être réglés et les boutons qui peuvent être ajustés pour l'entrée microphone, l'entrée ligne et l'entrée USB.

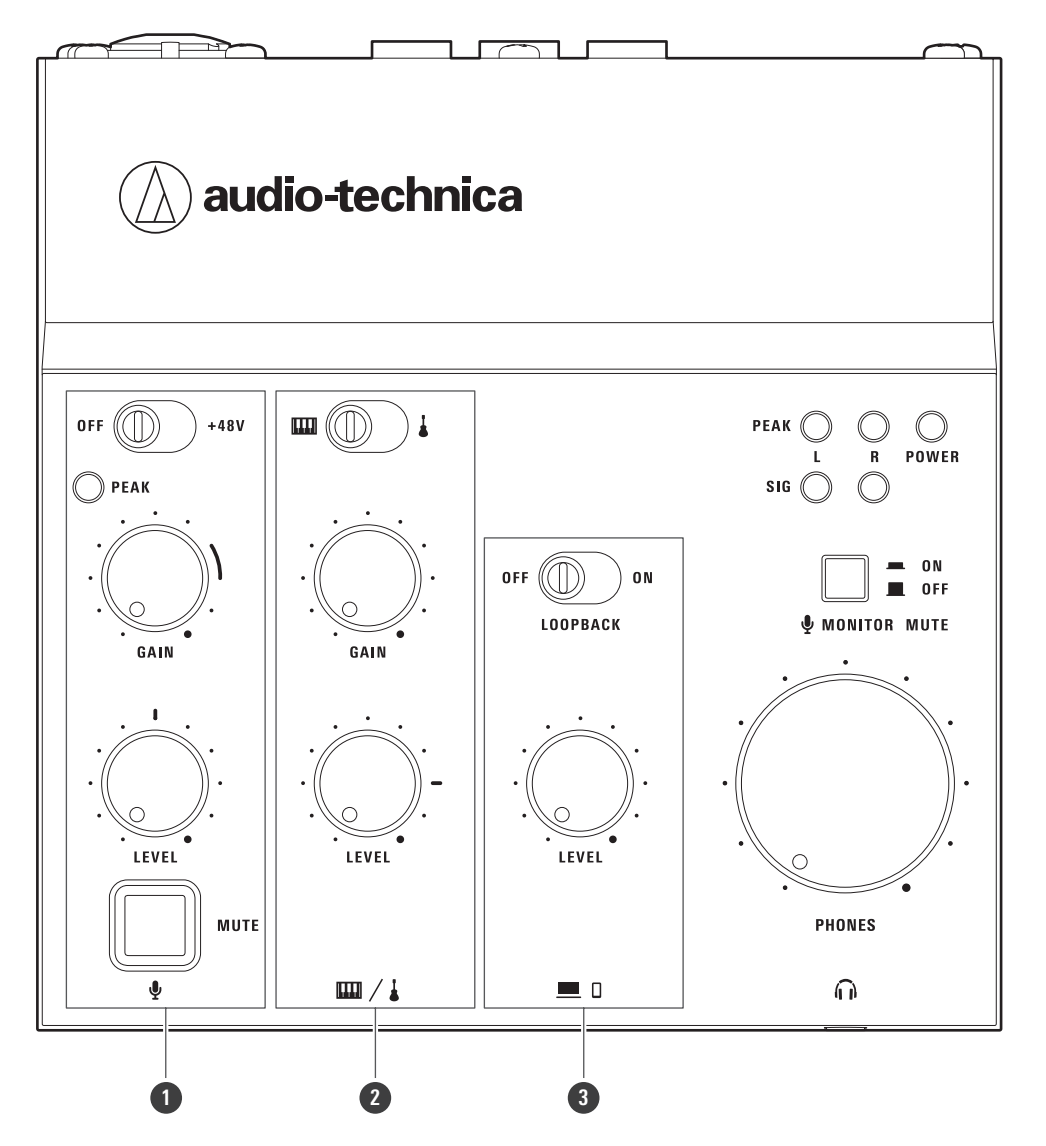

#### **1 Réglages et contrôle de l'entrée microphone**

Utilisez ces éléments pour régler le niveau de volume du microphone connecté à la prise jack d'entrée du microphone, pour activer/désactiver l'alimentation fantôme et pour mettre le microphone en sourdine.

#### **2 Sélection et contrôle de l'entrée ligne**

Utilisez ces éléments pour régler le niveau de volume des instruments connectés aux prises jack d'entrée ligne et pour passer d'une entrée à l'autre (instruments).

## **Noms des pièces et fonctions**

#### **3 Réglage et contrôle de l'entrée USB**

Utilisez ces éléments pour régler le niveau de volume de l'ordinateur ou du smartphone/la tablette connecté au port USB (USB Type-C) et pour activer/désactiver la fonction de boucle.

# **Accessoires**

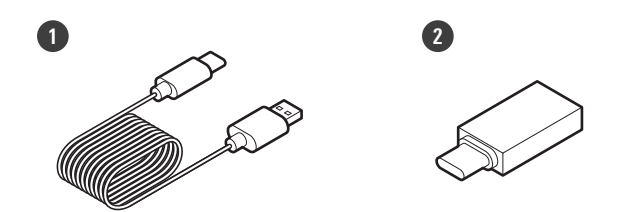

**1 Câble USB (1,5 m, USB Type-C vers USB Type-A)**

**2 Adaptateur de conversion USB (USB Type-A vers USB Type-C)**

# <span id="page-9-0"></span>**Branchement**

# **Avant de connecter des appareils**

- Éteignez tous les appareils que vous allez connecter.
- Vérifiez qu'aucun bouton de l'appareil n'est actionné et que tous les interrupteurs sont en position OFF.
- Tournez les boutons de réglage du volume du produit (GAIN, LEVEL, PHONES) et le volume de tous les appareils à connecter au niveau le plus bas.
- Veillez également à lire les manuels d'utilisation des appareils à connecter.
- Vérifiez les prises jack et les ports des appareils à connecter avant d'acheter des câbles de connexion (vendus séparément).

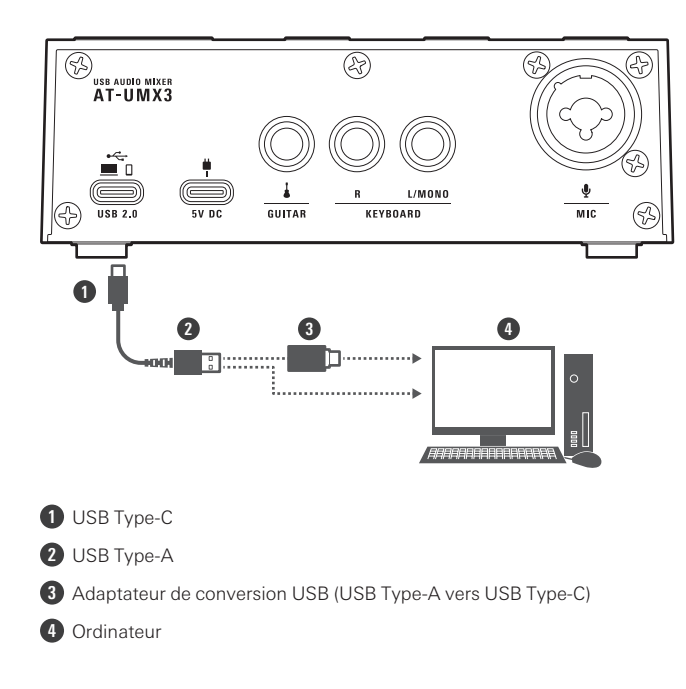

# **Branchement d'un ordinateur**

### 1 Connectez le câble USB fourni (côté USB Type-C) au port USB (USB 2.0) situé à l'arrière de ce **produit.**

## **2 Connectez le câble USB (côté USB Type-A) <sup>à</sup> l'ordinateur.**

- Utilisez l'adaptateur de conversion USB inclus (USB Type-A vers USB Type-C) si nécessaire pour vous connecter au port USB de l'ordinateur. Utilisez l'adaptateur de conversion USB sur le port USB de l'ordinateur. Ne connectez pas l'adaptateur au port USB de ce produit.
- Lorsque vous allumez l'ordinateur, ce produit est alimenté par le câble USB. Ce produit s'allume et le témoin lumineux d'alimentation s'allume.

## **Branchement**

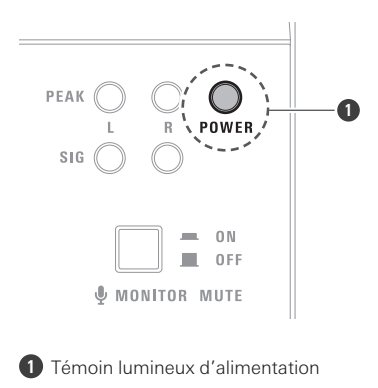

# **Connexion d'un smartphone/une tablette**

Lorsque vous utilisez un smartphone/une tablette, vous devez alimenter ce produit à partir d'un câble USB connecté à un adaptateur d'alimentation USB (vendu séparément) inséré dans une prise de courant domestique.

Veillez à connecter le smartphone/la tablette au port USB avant de connecter le port d'alimentation USB.

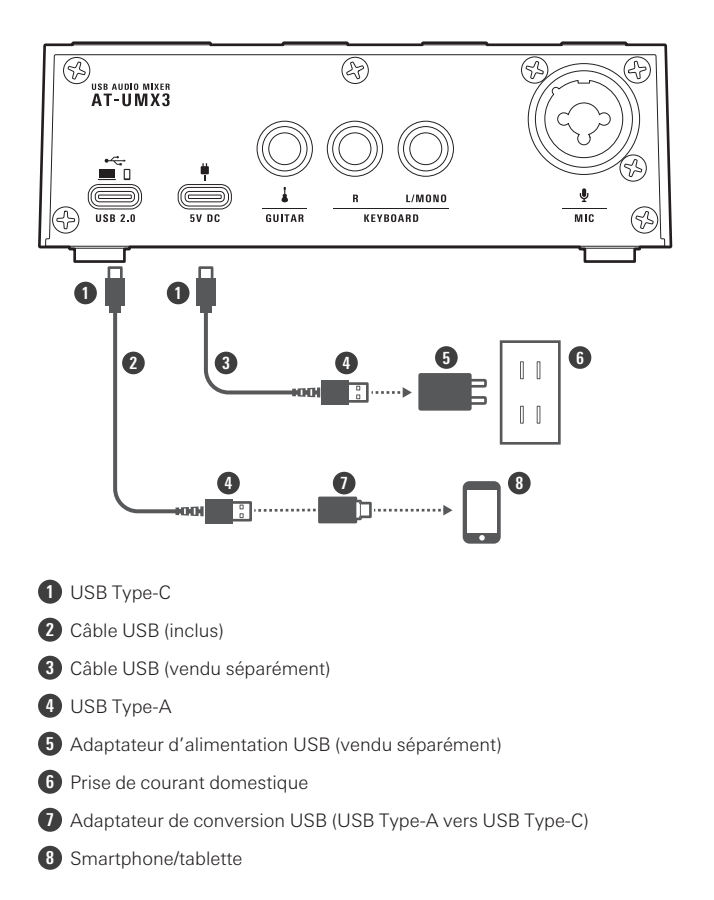

## 1 Connectez le câble USB fourni (côté USB Type-C) au port USB (USB 2.0) situé à l'arrière de ce **produit.**

- **2 Utilisez l'adaptateur de conversion USB inclus (USB Type-A vers USB Type-C) sur le câble USB (côté USB Type-A) pour connecter le smartphone/la tablette.**
	- Utilisez l'adaptateur de conversion USB sur le port USB du smartphone/de la tablette. Ne connectez pas l'adaptateur au port USB de ce produit.
	- Lors de la connexion à un iPhone/iPad avec un connecteur Lightning, n'utilisez pas l'adaptateur de conversion USB inclus (USB Type-A vers USB Type-C). Utilisez plutôt un adaptateur Lightning vers USB pour appareil photo fabriqué par Apple (vendu séparément).
- **3 Insérez un adaptateur d'alimentation USB (vendu séparément) dans une prise de courant domestique, puis connectez cet adaptateur au port d'alimentation USB (USB Type-C, 5 Vcc) avec un câble USB.**
	- Ce produit sera alimenté en électricité. Ce produit s'allume et le témoin lumineux d'alimentation s'allume.

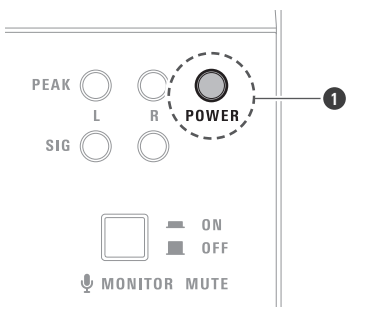

**1** Témoin lumineux d'alimentation

 $\circled{)}$ Si vous connectez l'adaptateur d'alimentation USB (vendu séparément) avant le smartphone/la tablette, il se peut qu'ils ne soient pas reconnus. Veillez à connecter le smartphone/la tablette avant de connecter l'adaptateur d'alimentation USB.

# **Branchement d'instruments et d'un microphone**

## **Branchement des instruments**

Ce produit est équipé de deux prises jack d'entrée ligne, ce qui vous permet de connecter non seulement une guitare et un clavier, mais aussi divers instruments électroniques, des unités pour les effets, et des préamplificateurs de microphones.

## **Branchement**

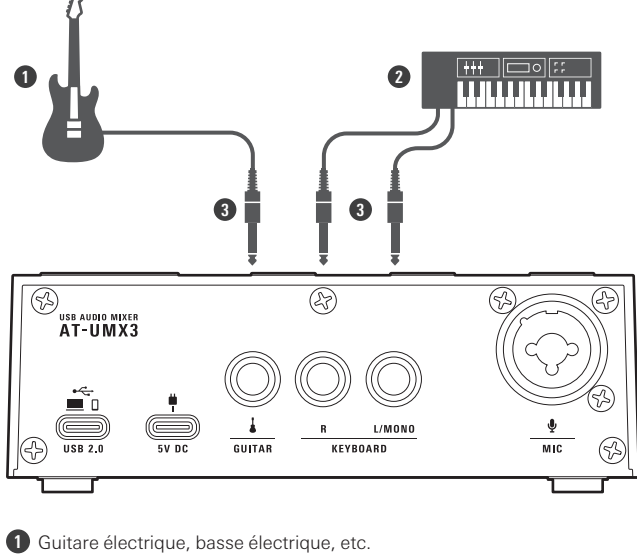

**2** Clavier électronique, etc.

 $\Box$ 

**3** Prise mono standard de 6,3 mm

## **1 Connectez les instruments aux prises jack d'entrée ligne (GUITAR et KEYBOARD) <sup>à</sup> l'arrière de ce produit.**

- Pour une guitare ou une basse électrique, utilisez une prise mono standard de 6,3 mm (asymétrique) dans la prise jack d'entrée GUITAR. Cela ne fonctionnera pas si la connexion est symétrique.
- Pour un clavier électronique ou une table de mixage, utilisez des prises mono standard de 6,3 mm (asymétrique) dans les prises jack d'entrée KEYBOARD. Cela ne fonctionnera pas si la connexion est symétrique.
- Le son entrant dans les prises jack d'entrée KEYBOARD doit être un son de ligne stéréo. Utilisez la prise jack L/MONO pour connecter un appareil de sortie mono. Dans ce cas, l'entrée dans la prise jack L/MONO est sortie non seulement par le canal gauche mais aussi par le canal droit.
- Utilisez le sélecteur d'entrée ligne pour sélectionner le son souhaité parmi les instruments connectés aux prises jack d'entrée ligne. Pour plus de détails, consultez [« Commutation](#page-26-0) de l'entrée ligne » (p.26).

## **Branchement d'un microphone**

La prise jack d'entrée du microphone de ce produit est compatible avec les prises XLR et les prises mono standard de 6,3 mm.

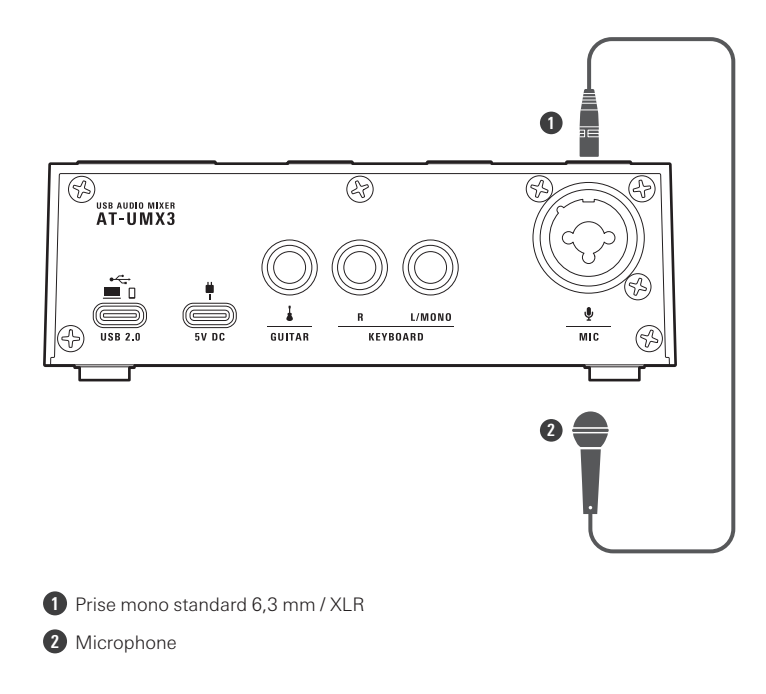

## **1 Connectez le microphone <sup>à</sup> la prise jack d'entrée du microphone (MIC) <sup>à</sup> l'arrière de ce produit.**

- Lorsque vous utilisez un microphone à condensateur, il faut fournir une alimentation fantôme de +48 Vcc à la fiche XLR de la prise jack d'entrée du microphone. Pour plus de détails, consultez [« Alimentation](#page-28-0) fantôme de la prise jack d'entrée du [microphone](#page-28-0) » (p.28).
- $\circled{)}$ Avant de connecter un microphone à tige dynamique, vérifiez que l'interrupteur d'alimentation fantôme est sur OFF. Pour plus de détails, consultez [« Alimentation](#page-28-0) fantôme de la prise jack d'entrée du microphone » [\(p.28\)](#page-28-0).

# **Branchement du casque**

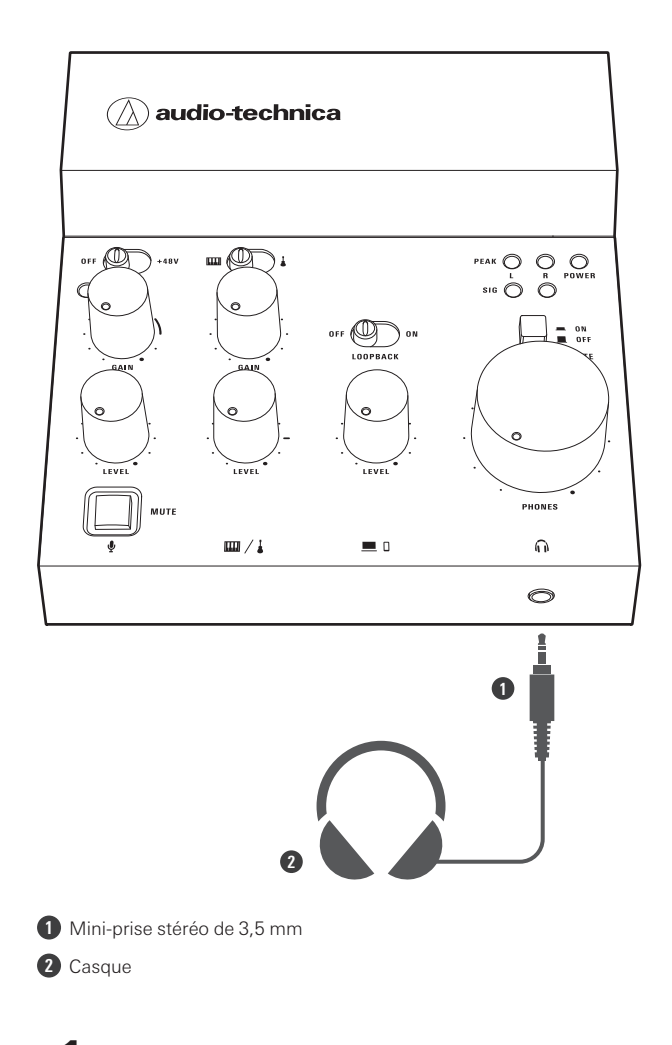

# **1 Connectez le casque <sup>à</sup> la prise jack de sortie du casque <sup>à</sup> l'avant de ce produit.**

Si votre casque est équipé d'une prise stéréo standard de 6,3 mm, achetez un adaptateur (vendue séparément).

# **Streaming à partir d'un ordinateur**

Vous pouvez mélanger des sons provenant de sources comme des instruments connectés aux prises d'entrée ligne, un microphone connecté à la prise jack d'entrée du microphone, et un ordinateur connecté au port USB, et diffuser le résultat à partir de l'ordinateur.

#### **Exemple de connexion**

Pour plus d'informations sur la connexion des différents appareils, consultez [« Branchement](#page-9-0) » (p.9).

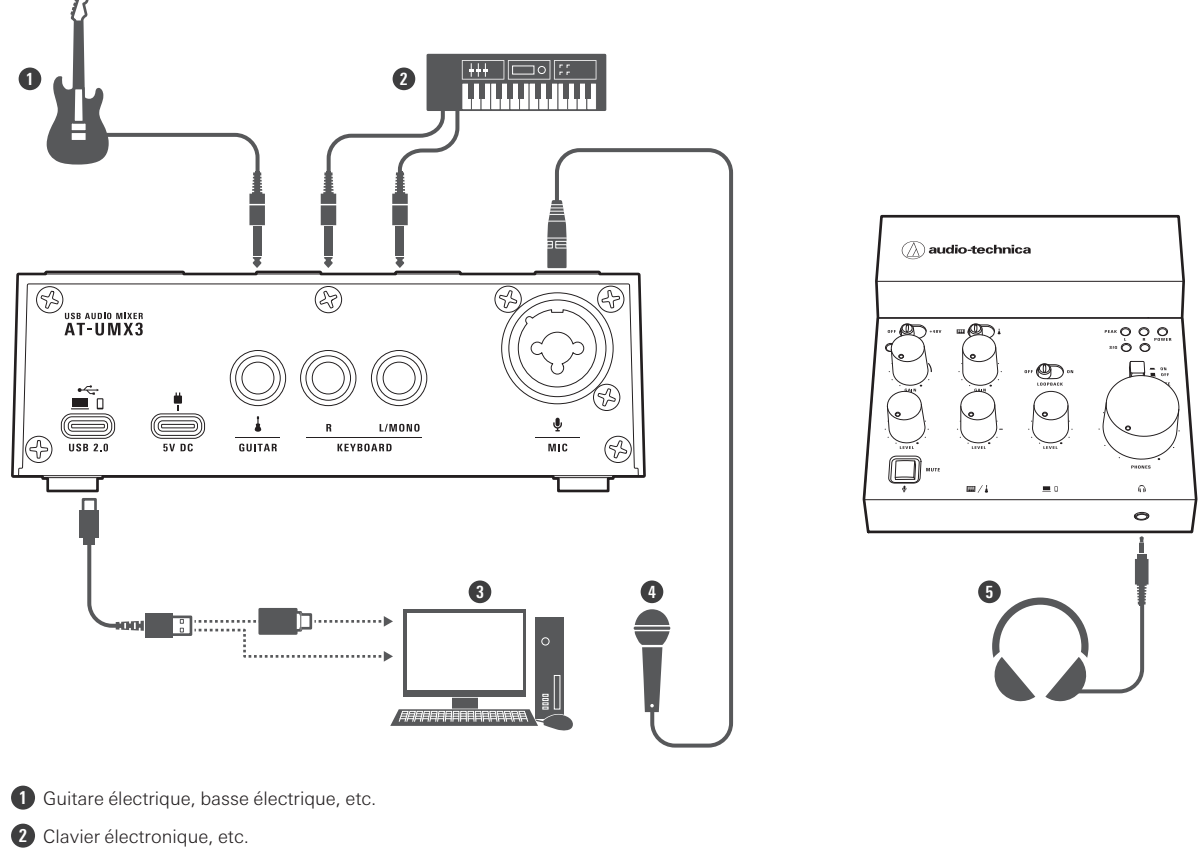

- **3** Ordinateur
- **4** Microphone
- **5** Casque

**1 Allumez tous les instruments connectés aux prises jack d'entrée ligne.**

2 Basculez le sélecteur d'entrée ligne sur le côté de l'entrée ligne (m ou j) que vous souhaitez utiliser.

Pour plus de détails, consultez [« Commutation](#page-26-0) de l'entrée ligne » (p.26).

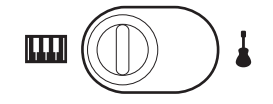

- **3 Basculez l'interrupteur d'alimentation fantôme du côté correspondant au type de microphone connecté à la prise jack d'entrée du microphone.**
	- Lorsque vous connectez un microphone à condensateur, basculez l'interrupteur vers le côté +48 V.
	- Lors de la connexion d'un microphone à tige dynamique, basculez l'interrupteur sur la position OFF.
	- Pour plus de détails, consultez [« Alimentation](#page-28-0) fantôme de la prise jack d'entrée du microphone » (p.28).

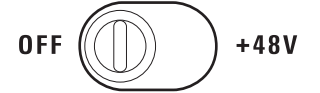

#### **4 Allumez l'ordinateur connecté au port USB (USB Type-C, USB 2.0).**

Ce produit s'allume et le témoin lumineux d'alimentation (POWER) s'allume.

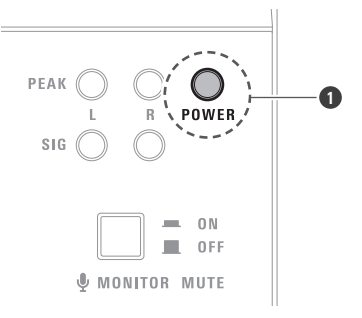

**1** Témoin lumineux d'alimentation

- **5 Si vous souhaitez diffuser du son sur l'ordinateur comme musique de fond, basculez l'interrupteur de boucle sur la position ON.**
	- Pour plus de détails, consultez [« Utilisation](#page-26-1) de la fonction de boucle » (p.26).

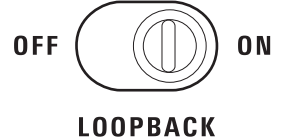

#### **6 Réglez les boutons de réglage du niveau pour les entrées microphone et ligne.**

- Lorsque vous connectez un microphone à la prise jack d'entrée du microphone, réglez le niveau d'entrée LEVEL du microphone sur la position 12 heures.
- Lorsque vous connectez des instruments comme une guitare ou un clavier aux prises jack d'entrée ligne, mettez chaque LEVEL d'entrée ligne sur la position 3 heures.
- Pour plus de détails, consultez [« Réglage](#page-24-0) du niveau d'entrée » (p.24).

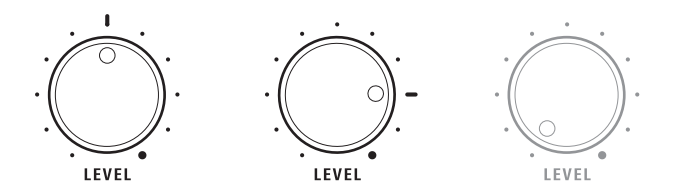

#### **7 Réglez les boutons de réglage du gain.**

- Lorsque vous connectez un microphone à la prise jack d'entrée du microphone, réglez le GAIN d'entrée du microphone sur la position 2 ou 3 heures.
- Lorsque vous connectez des instruments comme une guitare ou un clavier aux prises jack d'entrée ligne, mettez chaque GAIN d'entrée ligne sur la position 12 heures.
- Pour plus de détails, consultez [« Réglage](#page-23-0) du gain d'entrée » (p.23).

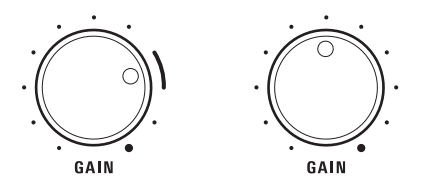

## **8 Réglez le bouton de réglage du volume du casque.**

Lors d'une entrée de son depuis les appareils, tournez le bouton vers la droite pour régler le volume de contrôle du casque.

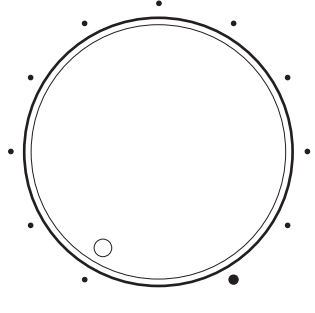

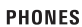

## **9 Réglez les boutons de réglage du gain tout en sortant le son du microphone et des instruments.**

- Lorsque vous utilisez un microphone, gardez le microphone et votre bouche séparés d'environ 30 cm pour un microphone à condensateur, et d'environ 10 cm pour un microphone à tige dynamique.
- Avec l'entrée du microphone, parlez fort et réglez le bouton de réglage du gain sur une position juste en dessous de celle qui fait s'allumer le témoin lumineux de crête d'entrée.
- Avec l'entrée ligne, faites du son avec la guitare ou le clavier et réglez le bouton de réglage du gain sur une position juste en dessous de celle qui fait s'allumer les témoins lumineux de crête de sortie tout en vérifiant le volume avec le casque.

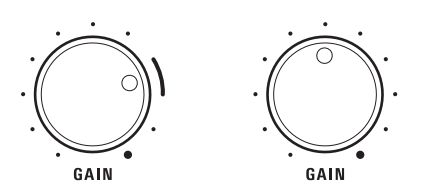

10 Réglez le bouton de réglage du niveau de l'entrée USB tout en sortant du son à partir de l'ordinateur.

Tout en vérifiant le volume avec le casque, tournez le bouton LEVEL vers la droite pour régler le niveau d'entrée.

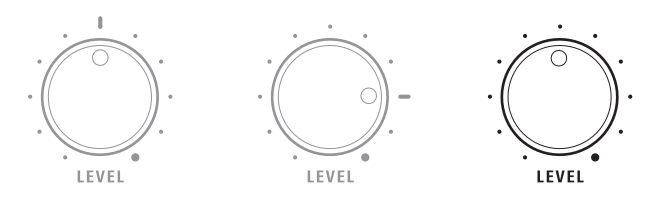

**11 Démarrez l'application de streaming sur l'ordinateur, puis lancez le stream.**

Pendant un stream, utilisez les boutons de réglage du niveau d'entrée pour régler le volume.

# **Streaming à partir d'un smartphone/une tablette**

Vous pouvez mélanger des sons provenant de sources comme des instruments connectés aux prises d'entrée ligne, un microphone connecté à la prise jack d'entrée du microphone, et un smartphone/une tablette connecté au port USB, et diffuser le résultat à partir du smartphone/la tablette.

#### **Exemple de connexion**

Pour plus d'informations sur la connexion des différents appareils, consultez [« Branchement](#page-9-0) » (p.9).

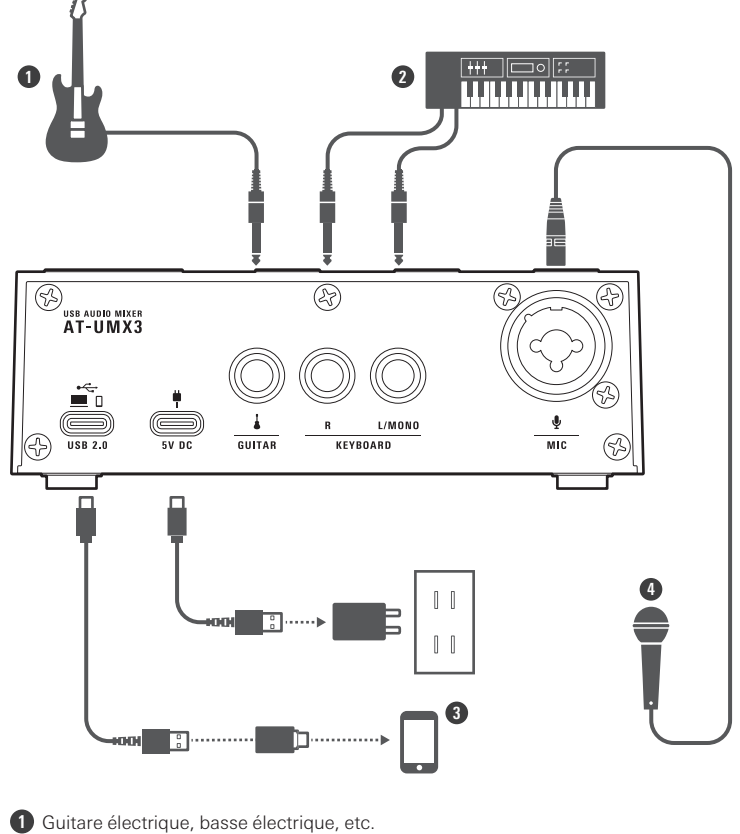

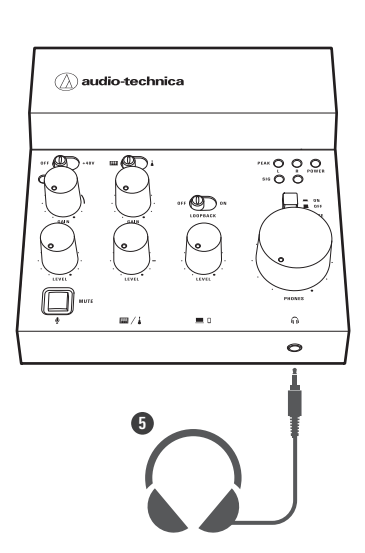

Clavier électronique, etc.

- Smartphone/tablette Microphone
- Casque

**Allumez tous les instruments connectés aux prises jack d'entrée ligne.**

2 Basculez le sélecteur d'entrée ligne sur le côté de l'entrée ligne  $\binom{m}{m}$  ou  $\frac{1}{2}$  que vous souhaitez utiliser.

Pour plus de détails, consultez [« Commutation](#page-26-0) de l'entrée ligne » (p.26).

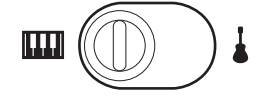

 **Basculez l'interrupteur d'alimentation fantôme du côté correspondant au type de microphone connecté à la prise jack d'entrée du microphone.**

- Lorsque vous connectez un microphone à condensateur, basculez l'interrupteur vers le côté +48 V.
- Lors de la connexion d'un microphone à tige dynamique, basculez l'interrupteur sur la position OFF.
- Pour plus de détails, consultez [« Alimentation](#page-28-0) fantôme de la prise jack d'entrée du microphone » (p.28).

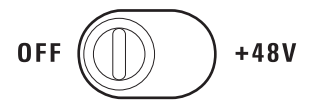

- **4 Allumez le smartphone/la tablette connecté au port USB (USB Type-C, USB 2.0).**
- **5 Insérez un adaptateur d'alimentation USB (vendu séparément) dans une prise de courant domestique, puis connectez cet adaptateur au port d'alimentation USB (USB Type-C, 5 Vcc) avec un câble USB.**
	- Si vous connectez l'adaptateur d'alimentation USB (vendu séparément) avant le smartphone/la tablette, il se peut qu'ils ne soient pas reconnus. Veillez à connecter le smartphone/la tablette avant de connecter l'adaptateur d'alimentation USB.
	- Ce produit s'allume et le témoin lumineux d'alimentation (POWER) s'allume.

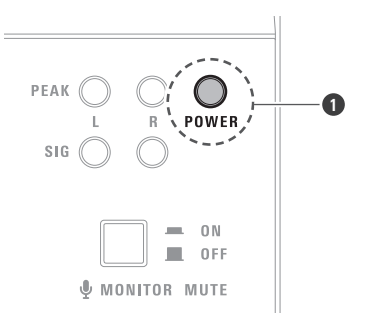

**1** Témoin lumineux d'alimentation

#### **6 Si vous souhaitez diffuser du son sur le smartphone/la tablette comme musique de fond, basculez l'interrupteur de boucle sur la position ON.**

Pour plus de détails, consultez [« Utilisation](#page-26-1) de la fonction de boucle » (p.26).

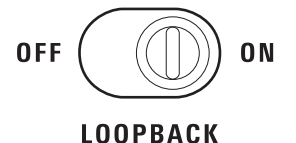

**7 Réglez les boutons de réglage du niveau pour les entrées microphone et ligne.**

- Lorsque vous connectez un microphone à la prise jack d'entrée du microphone, réglez le niveau d'entrée LEVEL du microphone sur la position 12 heures.
- Lorsque vous connectez des instruments comme une guitare ou un clavier aux prises jack d'entrée ligne, mettez chaque LEVEL d'entrée ligne sur la position 3 heures.
- Pour plus de détails, consultez [« Réglage](#page-24-0) du niveau d'entrée » (p.24).

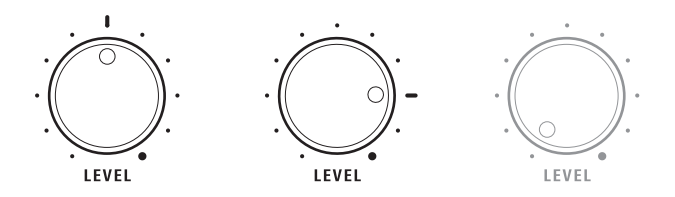

## **8 Réglez les boutons de réglage du gain.**

- Lorsque vous connectez un microphone à la prise jack d'entrée du microphone, réglez le GAIN d'entrée du microphone sur la position 2 ou 3 heures.
- Lorsque vous connectez des instruments comme une guitare ou un clavier aux prises jack d'entrée ligne, mettez chaque GAIN d'entrée ligne sur la position 12 heures.
- Pour plus de détails, consultez [« Réglage](#page-23-0) du gain d'entrée » (p.23).

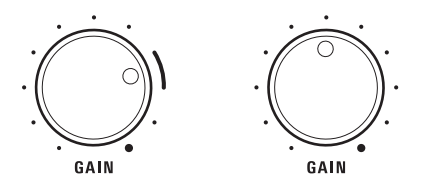

## **9 Réglez le bouton de réglage du volume du casque.**

Lors d'une entrée de son depuis les appareils, tournez le bouton vers la droite pour régler le volume de contrôle du casque.

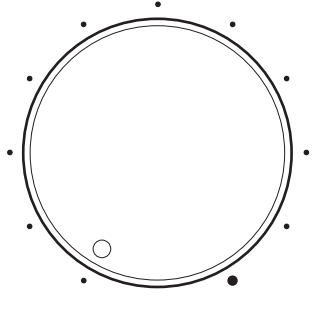

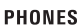

## **10 Réglez les boutons de réglage du gain tout en sortant réellement du son du microphone et des instruments.**

- Lorsque vous utilisez un microphone, gardez le microphone et votre bouche séparés d'environ 30 cm pour un microphone à condensateur, et d'environ 10 cm pour un microphone à tige dynamique.
- Avec l'entrée du microphone, parlez fort et réglez le bouton de réglage du gain sur une position juste en dessous de celle qui fait s'allumer le témoin lumineux de crête d'entrée.
- Avec l'entrée ligne, faites du son avec la guitare ou le clavier et réglez le bouton de réglage du gain sur une position juste en dessous de celle qui fait s'allumer les témoins lumineux de crête de sortie tout en vérifiant le volume avec le casque.

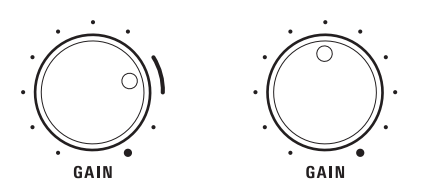

## **11 Réglez le bouton de réglage du niveau de l'entrée USB tout en sortant du son <sup>à</sup> partir du smartphone/la tablette.**

Tout en vérifiant le volume avec le casque, tournez le bouton LEVEL vers la droite pour régler le niveau d'entrée.

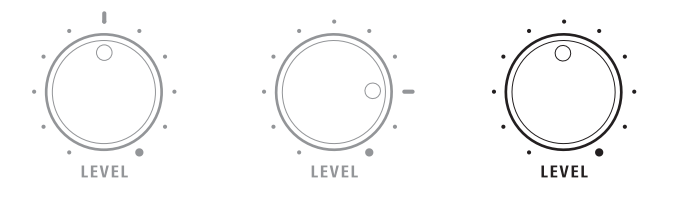

- **12 Lancez l'application de streaming sur le smartphone/la tablette, puis lancez le stream.**
	- Pendant un stream, utilisez les boutons de réglage du niveau d'entrée pour régler le volume.

# **Utilisation du produit**

# <span id="page-23-0"></span>**Réglage du gain d'entrée**

Réglez le volume du son provenant de la prise jack d'entrée du microphone et des prises jack d'entrée ligne. Utilisez les boutons de réglage du gain (GAIN) pour effectuer ces réglages.

- **1 Lorsque vous sortez du son <sup>à</sup> partir du microphone ou de l'instrument, tournez les boutons de réglage du gain (GAIN) vers la gauche et la droite pour régler le volume.**
	- Tournez un bouton vers la gauche pour diminuer le volume et vers la droite pour l'augmenter.

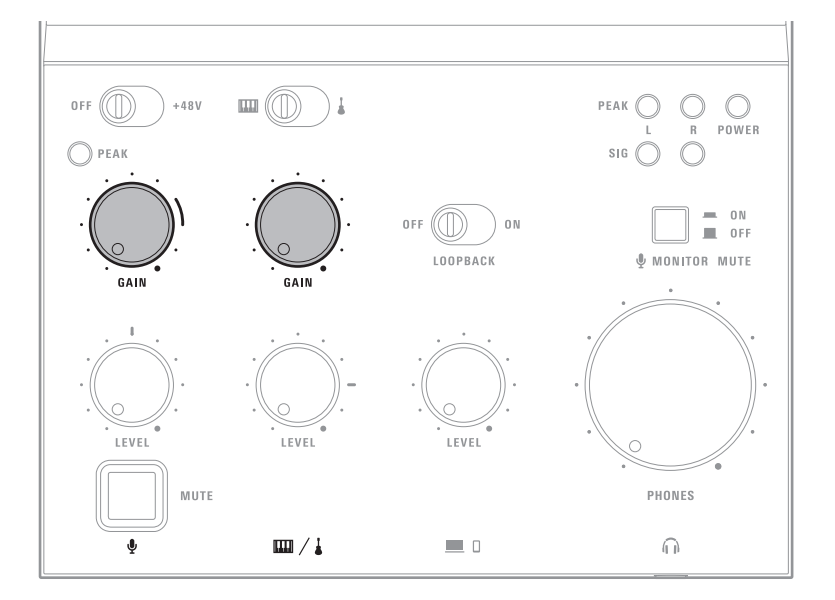

# **Témoins lumineux**

- Lorsque le niveau de la sortie sonore vers un appareil est égal ou supérieur à −15 dB FS, les témoins lumineux de signal (SIG) s'allument en vert.
- Si les témoins lumineux de crête (PEAK) s'allument fréquemment, diminuez le gain jusqu'à ce que les témoins ne s'allument qu'un instant à l'entrée maximale.

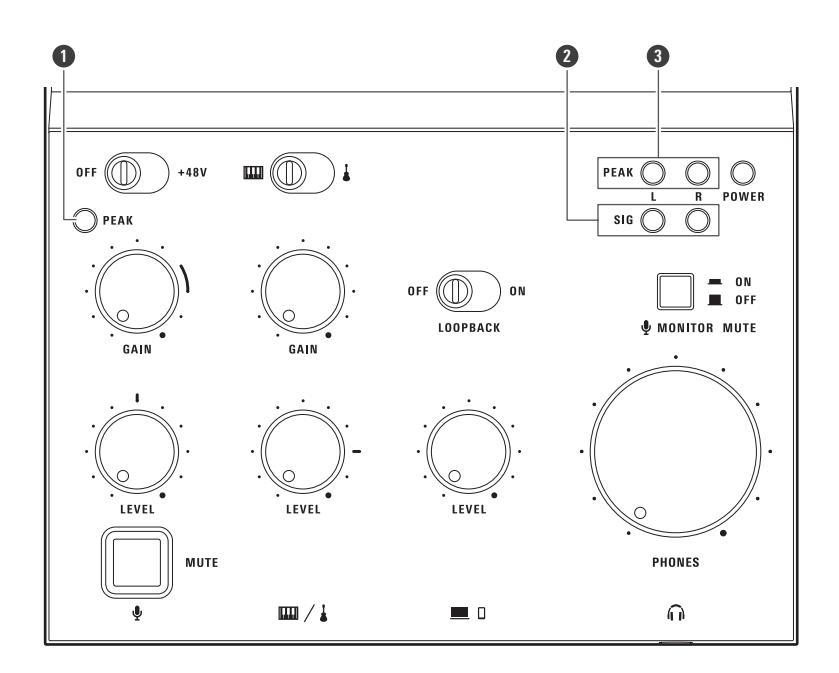

**1** Témoin lumineux de crête d'entrée

**2** Témoin lumineux de signal

**3** Témoin lumineux de crête de sortie

# <span id="page-24-0"></span>**Réglage du niveau d'entrée**

Réglez les niveaux d'entrée de la prise jack d'entrée du microphone, des prises jack d'entrée ligne et du port USB. Utilisez les boutons de réglage du niveau (LEVEL) pour effectuer ces réglages.

- **1 Lorsque vous sortez du son <sup>à</sup> partir de sources comme un microphone, un instrument, un ordinateur, un smartphone/une tablette, tournez les boutons de réglage du niveau (LEVEL) vers la gauche et la droite pour régler le niveau d'entrée.**
	- Tournez un bouton vers la gauche pour diminuer le niveau d'entrée et vers la droite pour l'augmenter.

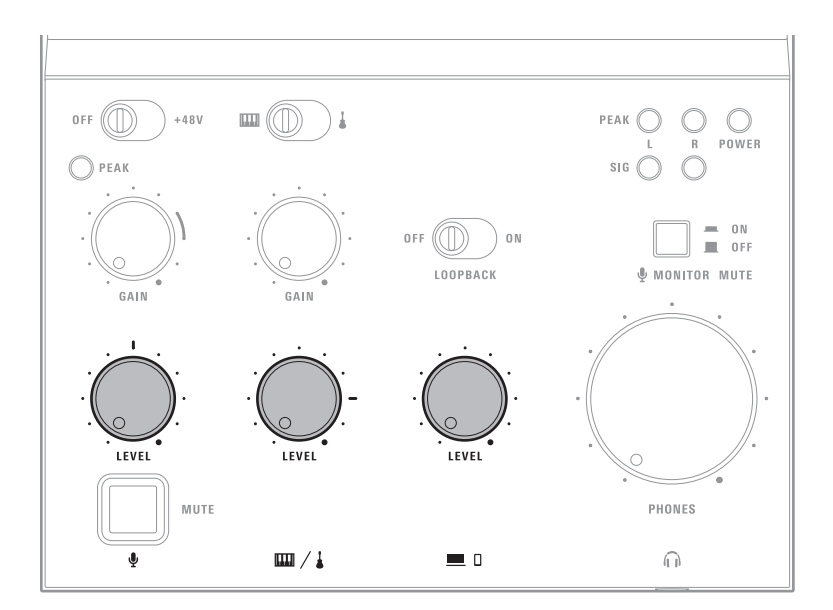

# **Témoins lumineux**

- Lorsque le niveau de la sortie sonore vers un appareil est égal ou supérieur à −15 dB FS, les témoins lumineux de signal (SIG) s'allument en vert.
- Si les témoins lumineux de crête (PEAK) s'allument fréquemment, diminuez le niveau d'entrée jusqu'à ce que les témoins ne s'allument qu'un instant à l'entrée maximale.

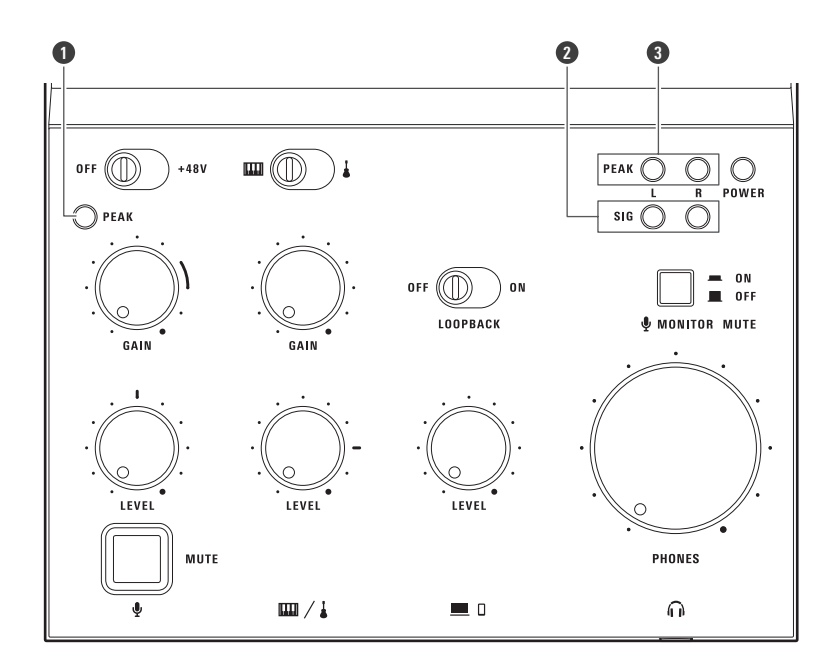

**1** Témoin lumineux de crête d'entrée

- **2** Témoin lumineux de signal
- **3** Témoin lumineux de crête de sortie

# <span id="page-26-0"></span>**Commutation de l'entrée ligne**

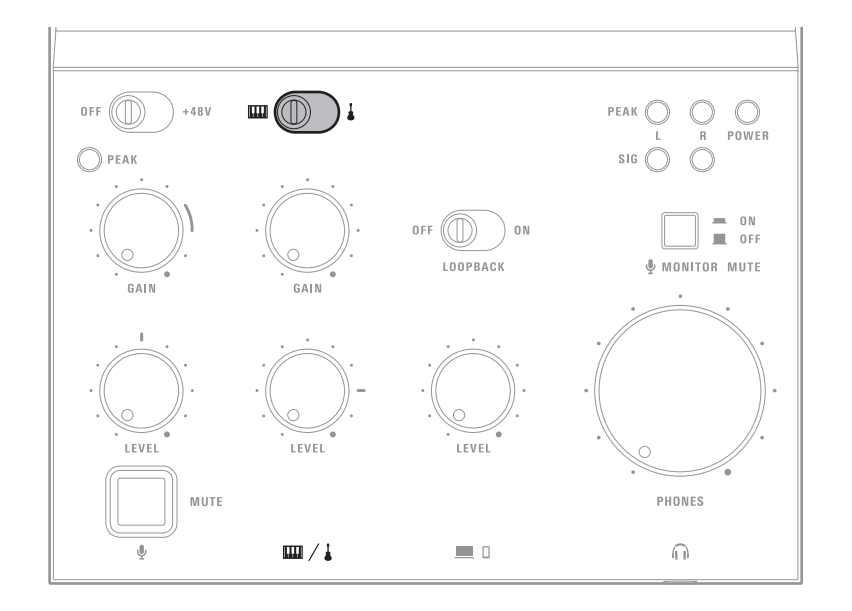

# Basculez le sélecteur d'entrée ligne sur le côté de l'entrée ligne (m ou j) que vous souhaitez utiliser.

# <span id="page-26-1"></span>**Utilisation de la fonction de boucle**

# **Fonction de boucle**

Lorsque vous activez la boucle, le son joué sur l'ordinateur, le smartphone/la tablette ou un autre appareil et le son entrant dans ce produit sont mélangés en stéréo et ce mélange est transmis à l'appareil, ce qui vous permet de :

- Streamer avec le son diffusé sur l'appareil en guise de musique de fond.
- Chanter ou jouer d'un instrument en même temps que l'audio enregistré ou la musique créée avec un logiciel de  $\bullet$ DAW est diffusée sur l'appareil.
- Streamer les sons d'un jeu joué sur l'appareil ainsi que les sons captés par le microphone.

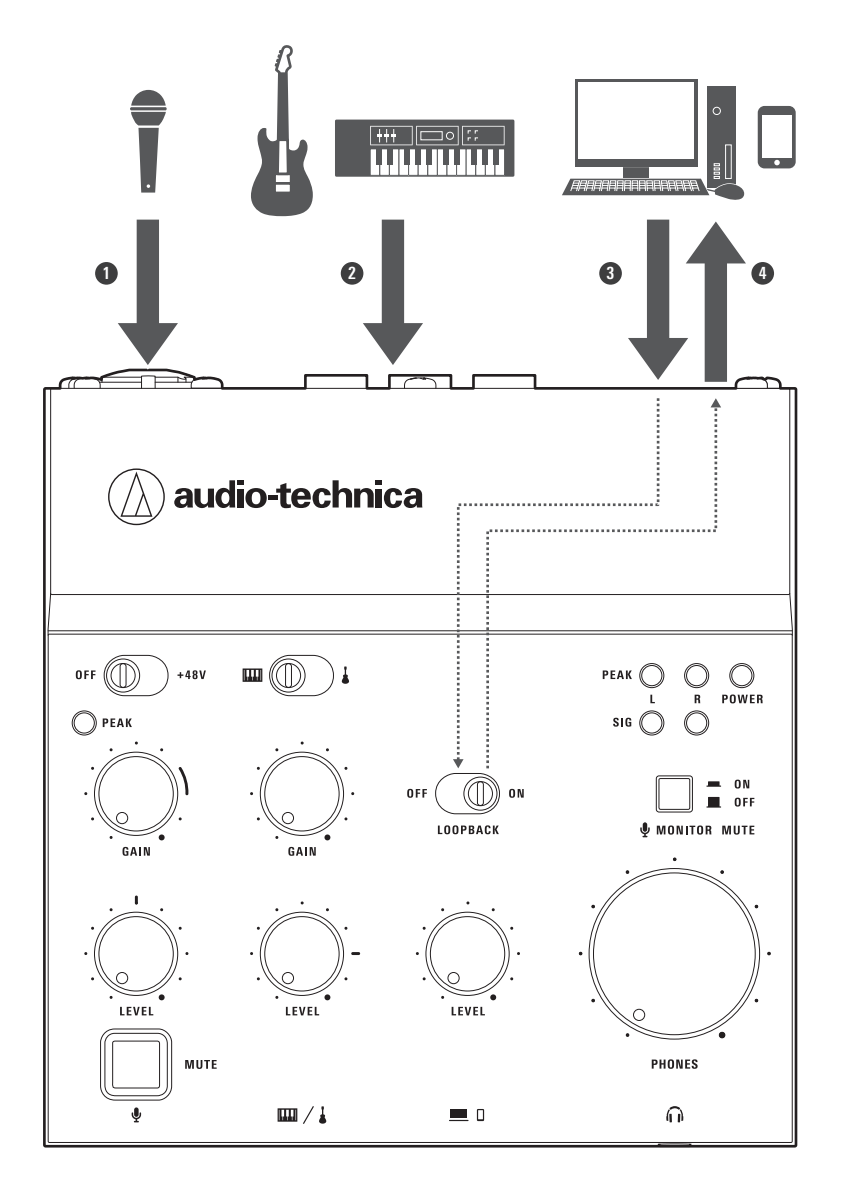

Audio provenant de l'entrée du microphone

- Son provenant des entrées ligne
- Son provenant de l'entrée USB

Le son de l'entrée USB est mixé en stéréo avec le son de l'entrée microphone et le son des entrées ligne

# **Activation de la fonction de boucle**

**Basculez l'interrupteur de boucle sur la position ON.**

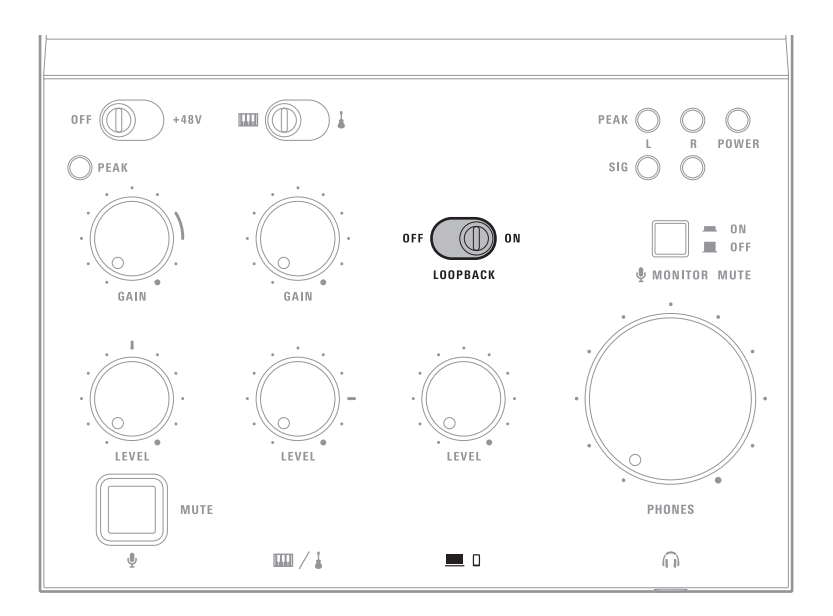

# <span id="page-28-0"></span>**Alimentation fantôme de la prise jack d'entrée du microphone**

Lorsqu'un microphone à condensateur est connecté à la prise jack d'entrée du microphone, effectuez l'opération suivante pour alimenter la prise XLR de la prise jack d'entrée du microphone avec une alimentation fantôme de +48 Vcc. L'opération suivante n'est pas nécessaire si un microphone à tige dynamique est connecté.

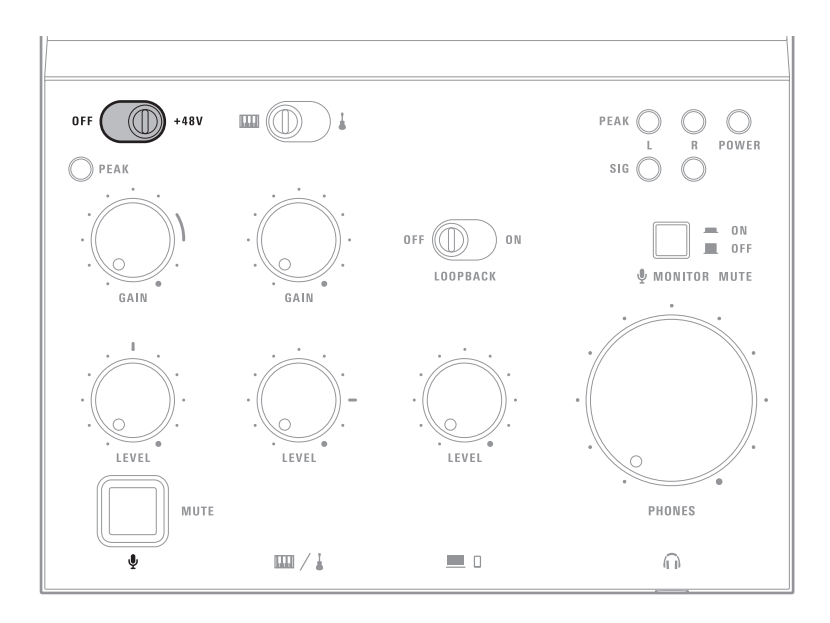

 $\odot$ 

## **1 Basculez l'interrupteur d'alimentation fantôme sur la position +48 V.**

Si un microphone non compatible avec une alimentation fantôme est connecté, ne réglez pas l'interrupteur d'alimentation fantôme sur la position +48 V. Vous risqueriez d'endommager le microphone.

# **Réglage du volume du casque**

Réglez le volume du casque connecté à la prise jack de sortie du casque.

- 1 Tournez le bouton de réglage du volume du casque (PHONES) vers la gauche et la droite pour régler **le volume.**
	- Tournez le bouton vers la gauche pour diminuer le volume et vers la droite pour l'augmenter.

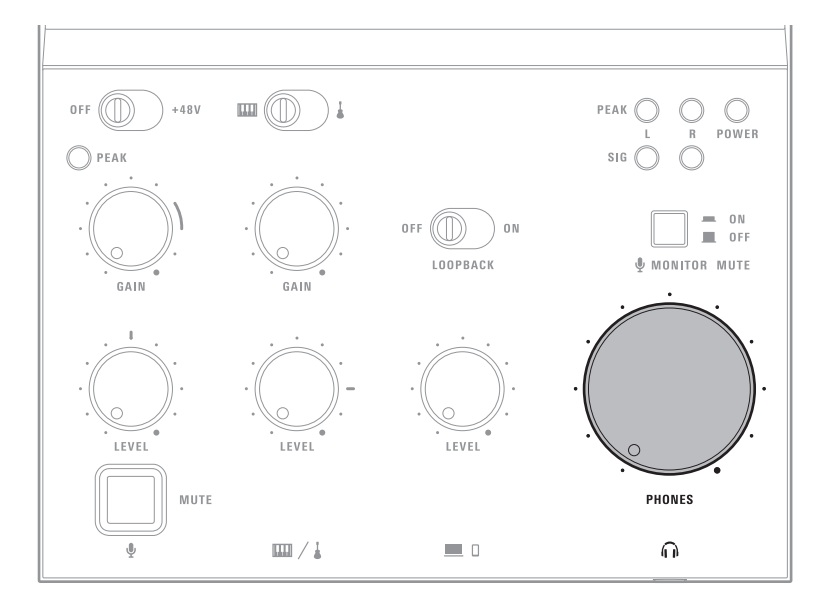

# **Sourdine**

**Mise en sourdine de l'entrée audio du microphone**

**1 Appuyez sur le bouton de mise en sourdine du microphone (MUTE).**

- Le bouton (MUTE) s'allume en rouge lorsque le microphone est en sourdine.
- Appuyez à nouveau sur le bouton (MUTE) pour arrêter la mise en sourdine du microphone.

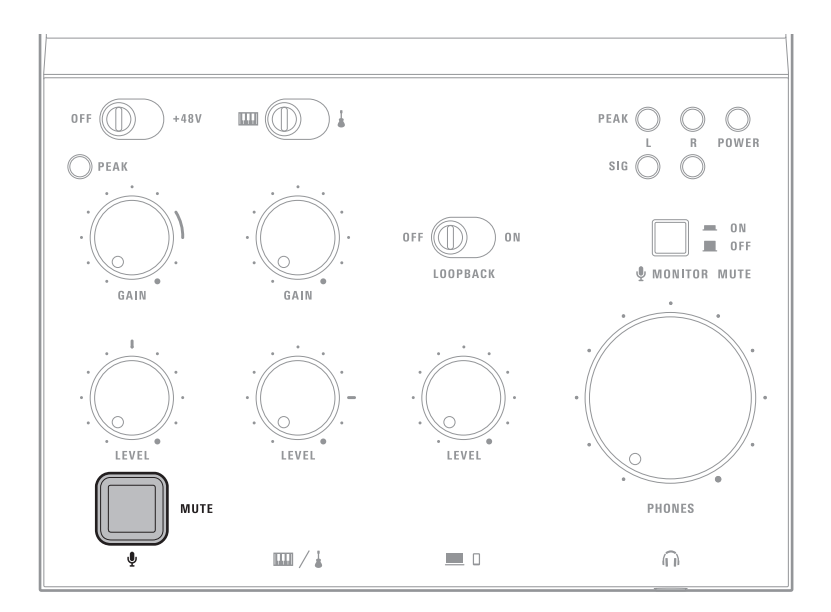

# **Mise en sourdine de l'entrée audio du microphone dans le casque**

Coupez le son de l'entrée du microphone dans la sortie son de contrôle de la prise jack casque (ce son d'entrée ne sera pas coupé de la sortie son vers l'appareil (le son qui est streamé)). Cette fonction est utile quand :

- Vous ne voulez pas entendre votre propre voix pendant le stream.
- Votre propre voix vous gêne lorsque vous jouez un instrument ou à un jeu.
- Vous participez à une réunion en ligne.

## **1 Appuyez sur le bouton de mise en sourdine du microphone.**

Appuyez à nouveau sur le bouton pour arrêter la mise en sourdine du microphone.

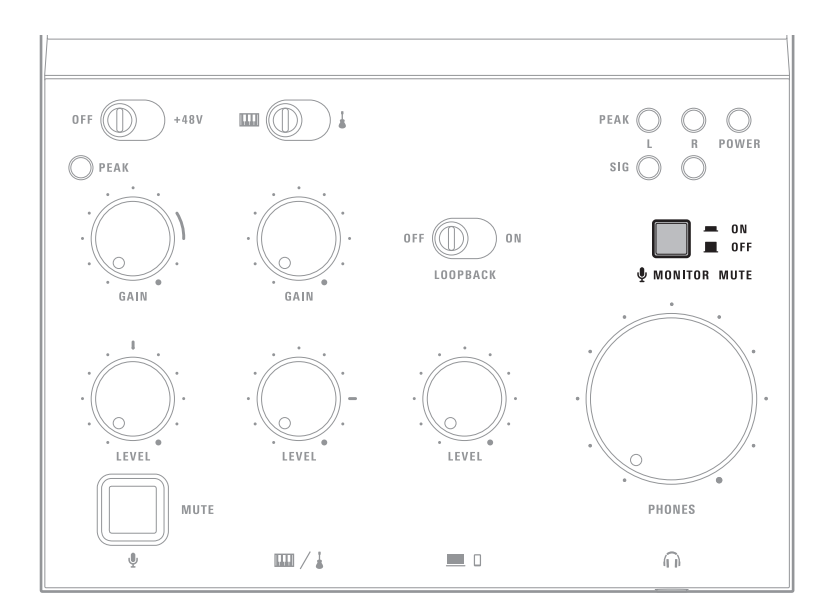

# **Nettoyage**

Prenez l'habitude de nettoyer régulièrement le produit pour qu'il dure longtemps. N'utilisez pas d'alcool, de diluant à peinture ou d'autres solvants pour le nettoyage.

- Utilisez un chiffon sec pour nettoyer ce produit.
- Essuyez toute trace de transpiration ou autres saletés sur le câble avec un chiffon sec immédiatement après utilisation. Si vous ne nettoyez pas le câble, il risque de se détériorer, de se rigidifier et de provoquer un dysfonctionnement.
- Essuyez la fiche du câble avec un chiffon sec si elle est sale. Si vous utilisez une fiche sans la nettoyer, le son peut être saccadé ou déformé.

 $\circled{)}$ Si vous envisagez de ne pas utiliser le produit pendant une période prolongée, rangez-le dans un endroit bien ventilé à l'abri des températures élevées et de l'humidité.

# **Dépannage**

# **Aucune alimentation**

- Assurez-vous que le câble USB reliant l'ordinateur est correctement connecté.
- Assurez-vous que l'adaptateur de conversion USB n'est pas connecté à ce produit lorsque vous le connectez à l'ordinateur avec un câble USB. Connectez l'adaptateur de conversion USB à l'ordinateur.
- Assurez-vous que l'ordinateur est allumé.
- Si vous vous connectez à un smartphone/une tablette, assurez-vous que ce produit est alimenté par un adaptateur d'alimentation USB (vendu séparément).

#### $(2)$ **Le microphone connecté ne s'allume pas**

Lorsque vous connectez un microphone à condensateur, assurez-vous que l'interrupteur d'alimentation fantôme de ce produit est réglé sur +48 V.

## **Son du microphone déformé, faible ou inexistant**

- Assurez-vous que le câble de connexion est bien branché.
- Assurez-vous que l'entrée du microphone n'est pas en sourdine. Lorsqu'il est coupé, le bouton de mise en sourdine du microphone (MUTE) s'allume en rouge.
- Assurez-vous que le témoin lumineux de crête d'entrée (PEAK) n'est pas allumé. Lorsque ce témoin s'allume, tournez le bouton de réglage du gain (GAIN) de l'entrée du microphone vers la gauche pour diminuer le volume d'entrée.
- Si vous n'entendez aucun son ou si le son est faible, tournez le bouton de réglage du gain (GAIN) ou le bouton de réglage du niveau (LEVEL) de l'entrée du microphone vers la droite pour augmenter le volume ou le niveau d'entrée.

## **Son de l'instrument déformé, faible ou inexistant**

- Assurez-vous que le câble de connexion est bien branché.
- Assurez-vous que l'entrée (« » ou « ») à partir de laquelle vous souhaitez sortir du son est sélectionnée avec le sélecteur d'entrée ligne.
- Assurez-vous que les témoins lumineux de crête de sortie (PEAK) ne sont pas allumés. Lorsque l'un de ces témoins s'allume, tournez le bouton de réglage du gain (GAIN) de l'entrée ligne vers la gauche pour diminuer le volume d'entrée.
- Si vous n'entendez aucun son ou si le son est faible, tournez le bouton de réglage du gain (GAIN) ou le bouton de réglage du niveau (LEVEL) de l'entrée ligne vers la droite pour augmenter le volume ou le niveau d'entrée.

# $(2)$

## **Smartphone/tablette connecté non reconnu**

Assurez-vous que l'adaptateur d'alimentation USB (vendu séparément) est connecté après que le smartphone/la tablette est connecté au port USB. Si vous connectez l'adaptateur d'alimentation USB (vendu séparément) avant de connecter le smartphone/la tablette au port USB, il se peut qu'ils ne soient pas reconnus par ce produit. Dans ce cas, déconnectez le smartphone/la tablette et l'adaptateur d'alimentation USB, puis reconnectez-les.

#### **Son déformé, faible ou inexistant de l'ordinateur, du smartphone/la**  $(2)$ **tablette ou d'un autre appareil**

- Assurez-vous que le câble USB fourni est bien branché.
- Vérifiez le réglage du volume sur l'ordinateur, le smartphone/la tablette ou tout autre appareil.
- Assurez-vous que les témoins lumineux de crête de sortie (PEAK) ne sont pas allumés. Lorsque l'un de ces témoins s'allume, tournez le bouton de réglage du niveau (LEVEL) de l'entrée USB vers la gauche pour diminuer le volume.
- Si vous n'entendez aucun son ou si le son est faible, tournez le bouton de réglage du niveau (LEVEL) de l'entrée USB vers la droite pour augmenter le volume.

## **Son du casque faible ou inexistant**

- Assurez-vous que le câble de connexion est bien branché.
- Si vous n'entendez aucun son ou si le son est faible, tournez le bouton de réglage du volume du casque (PHONES) vers la droite pour augmenter le volume.

## **Le son du microphone du casque ne s'entend pas**

Assurez-vous que l'entrée du microphone du casque n'est pas en sourdine.

# **Dimensions**

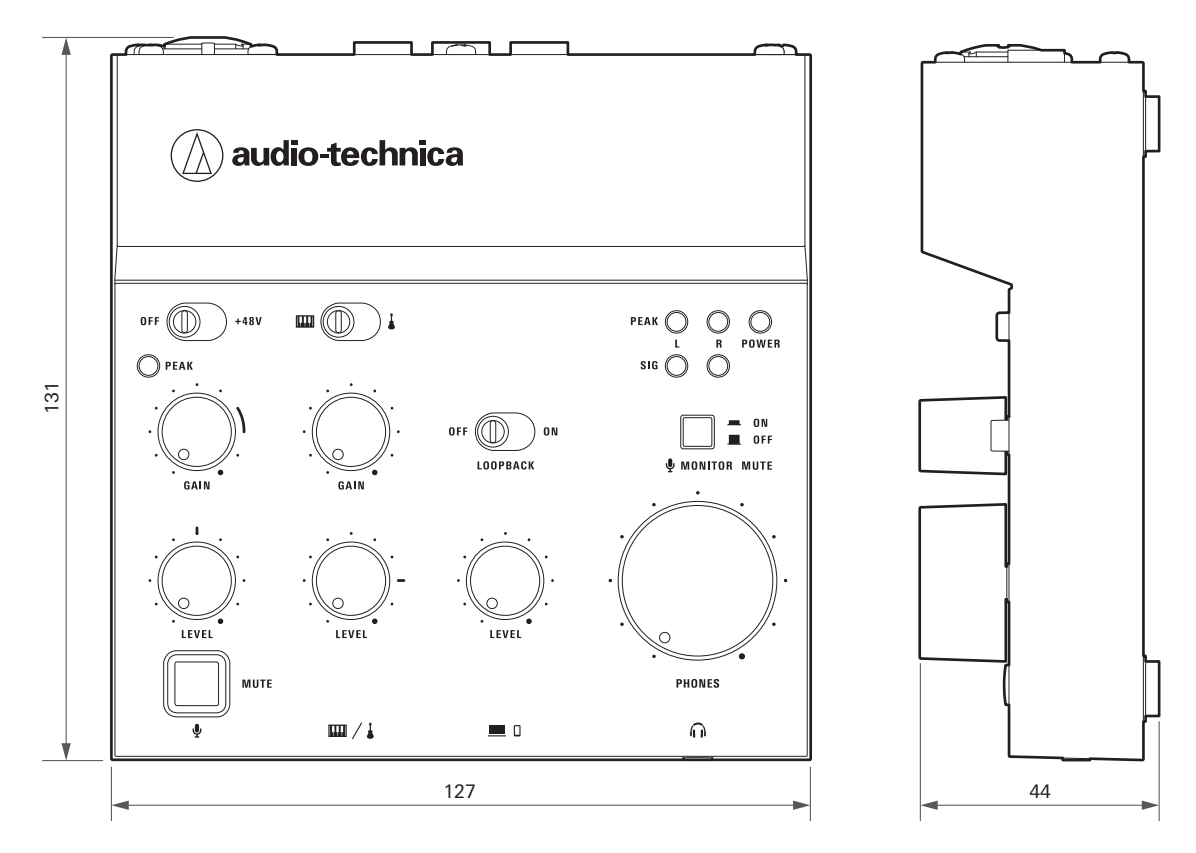

(Unité : mm)

# **Caractéristiques techniques**

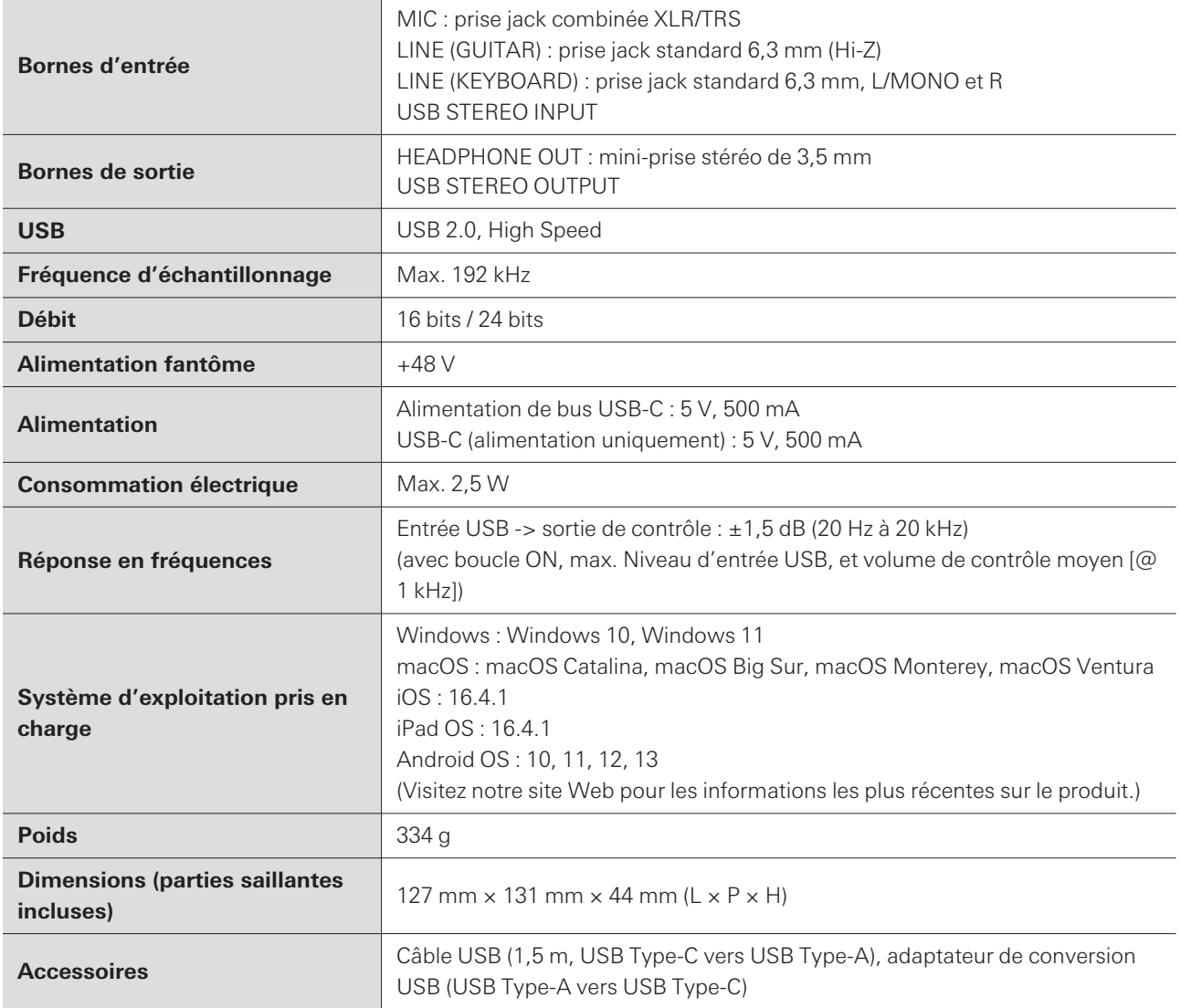

Le produit est susceptible d'être modifié sans préavis à des fins d'amélioration.

# **Marques commerciales**

- USB Type-C ™ est une marque déposée de l'USB Implementers Forum.
- Microsoft® et Windows® sont des marques déposées de Microsoft Corporation aux États-Unis et/ou dans d'autres pays.
- Le système d'exploitation Microsoft Windows est indiqué sous sa forme abrégée Windows.
- Mac, macOS, iPhone, iPad et Lightning sont des marques d'Apple Inc. déposées aux États-Unis et dans d'autres pays et régions.
- Android est une marque de commerce de Google LLC.

#### 株式会社オーディオテクニカ

〒194-8666 東京都町田市西成瀬2-46-1 www.audio-technica.co.jp

#### **Audio-Technica Corporation**

2-46- 1 Nishi-naruse, Machida, Tokyo 194-8666, Japan www.audio-technica.com ©2024 Audio-Technica Corporation Global Support Contact: www.at-globalsupport.com 382421870-03-01 ver.1 2024.02.01